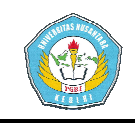

### **APLIKASI SIG UNTUK MENENTUKAN DAERAH PEMASARAN JAMU TRADISIONAL AL AL-QOMAR**

### **SKRIPSI**

Diajukan Untuk Memenuhi Sebagian Syarat Guna Memperoleh Gelar Sarjana Komputer (S.Kom) Pada Prodi Sistem Informasi

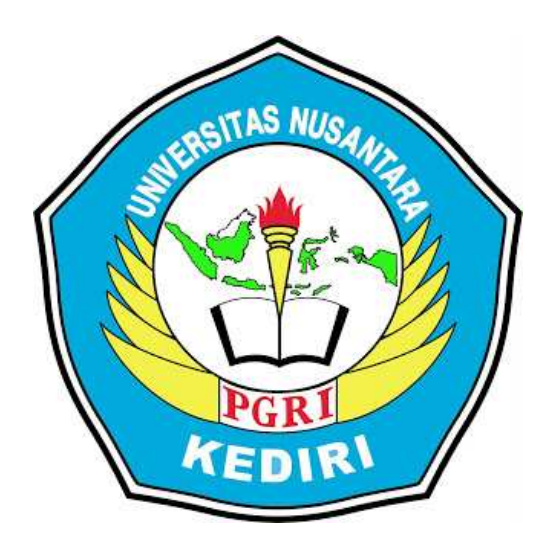

OLEH:

#### **SAWABI**  NPM :10.1.03.03.0163

#### UNIVERSITAS NUSANTARA PERSATUAN GURU REPUBLIK INDONESIA FAKULTAS TEKNIK **UN PGRI KEDIRI**  2015

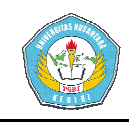

Skripsi Oleh:

**SAWABI** NPM:10.1.03.03.0163

Judul:

#### APLIKASI SIG UNTUK MENENTUKAN DAERAH PEMASARAN **JAMU TRADISIONAL AL-QOMAR**

Telah Disetujui Untuk Diajukan Kepada Panitia Ujian/Sidang Skripsi Prodi Sistem Informasi Fakultas Teknik UN PGRI Kediri

Tanggal: 15 Januari 2016

Pembimbing I

SURATMAN, SH., M.Pd. NIDN. 0719036102

Pembimbing II

RINI INDRIATI, SVKOM, M. KOM.. NIDN. 0725057003

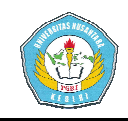

s

Skripsi Oleh:

#### **SAWABI** NPM:10.1.03.03.0163

Judul:

#### APLIKASI SIG UNTUK MENENTUKAN DAERAH PEMASARAN **JAMU TRADISIONAL AL-QOMAR**

Telah Dipertahankan di depan Panitia Ujian/Sidang Skripsi Prodi Sistem Informasi Fakultas Teknik UN PGRI Kediri Pada Tanggal: 15 Janvarí 2016

#### Dan Dinyatakan Telah Memenuhi Persyaratan

Panitia Penguji:

- 1. Ketua : SURATMAN, SH., M.Pd.
- 2. Penguji I : FATKUR RHOHMAN, M.Pd
- 3. Penguji II : RINI INDRIATI, S. Kom., M. Kom.

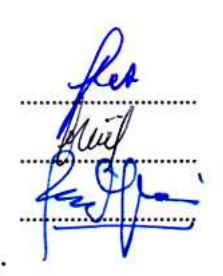

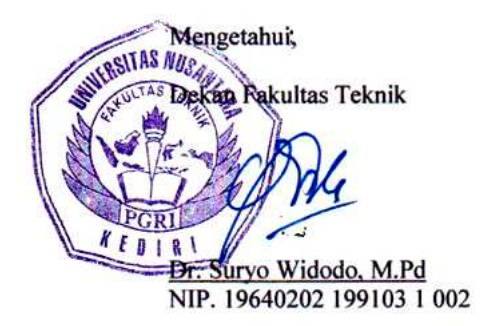

iii

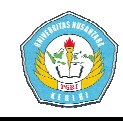

### **APLIKASI SIG UNTUK MENENTUKAN DAERAH PEMASARAN**

## **JAMU TRADISIONAL AL AL-QOMAR**

## **SAWABI**

NPM :10.1.03.03.0163

 Fak Fakultas Teknik – Prodi Sistem Informasi Email : abijayasakti@gmail.com

Pembimbing I

Pembimbing II

SURATMAN, SH., M.Pd. NIDN. 0719036102

RINI INDRIATI, S. Kom., M. Kom. NIDN. 0725057003

### UNIVERSITAS NUSANTARA PGRI KEDIRI

#### **ABSTRAK**

Sawabi : Aplikasi SIG untuk menentukan daerah pemasaran jamu tradisional AL-QOMAR, Skripsi, Sistem Informasi Universitas Nusantara PGRI Kediri, 2015.

**Kata kunci:** *Aplikasi SIG*, *pemetaan daerah promosi* , *strategi marketing, jamu tradisional AL AL-QOMAR*

 Pemasaran secara umum merupakan hal penting dalam setiap usaha baik usaha kecil, menengah ataupun besar. Setiap pengusaha harus mampu bersaing dengan kompetitor secara maksimal dengan melakukan terobosan-terobosan strategi baru sehingga mampu bertahan dan bersaing secara sehat. Pemetaan daerah pemasaran untuk meningkatkan omset penjualan dan untuk mengukur produktifitas perusahaan sangat dibutuhkan . titor secara maksimal dengan<br>n dan bersaing secara sehat.<br>untuk mengukur produktifitas<br>si Jamu Tradisional Al-qomar

Aplikasi SIG (Sistem Informasi Geografi) Penentuan daerah promosi Jamu Tradisional Al mempertimbangkan beberapa parameter. Parameter itu adalah jumlah agen jamu tradisional Al Al-qomar, jarak tempat produksi dengan tempat distribusi, jumlah jamu terjual, harga, profil konsumen dan produsen jamu lain (kompetitor).

Hasil akhir dari aplikasi SIG SIG ini memberikan rekomendasi berupa daerah promosi yang strategis dan diharapkan dapat bermanfaat bagi pengambil keputusan untuk perencanaan promosi selanjutnya.

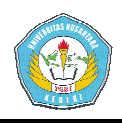

#### **A. Latar Belakang Masalah**

Jamu tradisional merupakan obat altenatif atau lebih tepatnya sebagai suplemen makanan bergizi yang dapat dikonsumsi secara rutin terasa sangat cocok bagi masyarakat Jawa Timur, dengan mayoritas berprofesi sebagai petani yang notabene sebagai pekerja keras dengan mengeluarkan tenaga yang banyak setiap harinya. B Bahan baku yang digunakan untuk membuat jamu yang digunakan untuk membuat jamu<br>tradisional juga mudah diperoleh, yang tentu memberikan keuntungan dan kemudahan dalam memproduksi jamu tradisional.

Pengobatan menggunakan jamu tradisional memiliki beberapa keunggulan dibanding menggunaan obat kimia, meskipun pada sisi tertentu juga memiliki kelemahan. Salah satu keunggulan pengobatan menggunakan jamu tradisional adalah zat jamu yang terbuat dari bahan organik, mampu berperan sebagai suplemen makanan bergizi yang berfungsi dan berperan aktif mengganti sel-sel tubuh yang rusak, sehingga dapat meminimalisir efek samping pasca pengobatan maupun untuk jangka panjang ke depan. (Salma, 2010). sel tubuh yang<br>at meminimalisir<br>ngobatan maupun<br>xe depan. (Salma,<br>produsen jamu<br>a di wilayah Jawa<br>mbaga Mandiri<br>akat (LM3) AL-

Salah satu produsen jamu tradisional yang berada di wilayah Jawa Timur adalah Lembaga Mandiri Mengakar di Masyarakat (LM3) AL

1

QOMAR. Lembaga ini merupakan bentukan Dinas Pertanian (Disperta) bekerjasama dengan lembaga keagamaan yang berpengaruh di masyarakat, seperti yayasan dan pondok pesantren. . Lembaga ini merupakan<br>Dinas Pertanian (Disperta)<br>ma dengan lembaga-lembaga

Pada LM3 pengelolaan lembaga dilakukan oleh Yayasan Sunan Kalijaga Paku Pakuncen. Sesuai dengan SK Menteri Pertanian No.555/Kpts/OT.210/6/97, LM3 ini berfokus pada usaha dan pengembangan agribisnis, dengan konsentrasi pada produksi jamu tradisional. AL-QOMAR,

Tidak hanya memfasilitasi embrio usaha agribisnis, LM3 juga diharapkan akan meningkatkan kemampuan ekonomi dan daya saing usaha masyarakat sekitar. Nantinya, indikator yang menentukan sukses tidaknya sebuah LM3 adalah meningkatnya kelembagaan ekonomi pada masyarakat yang bersangkutan. Untuk itu, metode pemasaran yang dikembangkan untuk produk yang dihasilkan, menjadi hal yang sangat penting untuk diperhatikan. katkan kemampuan<br>daya saing usaha<br>ar. Nantinya, indikator<br>kan sukses tidaknya<br>adalah meningkatnya<br>adalah meningkatnya<br>pnomi pada-masyarakat<br>an. Untuk itu, metode<br>dikembangkan untuk<br>hasilkan, menjadi hal<br>ing-untuk-diperhati

Selama ini usaha jamu tradisional yang dijalankan LM3 AL AL-QOMAR dalam hal pemasaran dengan cara konvensional yaitu dengan sistem konsinyasi (titip jual) ke toko toko-toko atau kios sebagai jalur distribusi (Wawancara dengan karyawan sales Agus Salim).

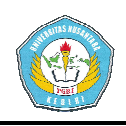

Sistem pemasaran ini dilakukan secara rutin dan terus menerus,sehingga lahan wilayah pemasaran hanya bertambah sedikit demi sedikit. K Kurang maksimalnya perluasan wilayah untuk pemasaran ini disebakan disebakan terbatasnya jarak tempuh, serta waktu dan tenaga marketing yang selama ini beroperasi, yakni hanya terbatas di wilayah Nganjuk, karesidenan Kediri dan Nganjuk, karesidenan Kediri dan<br>sekitarnya. Sehingga, perlu adanya terobosan baru untuk memecahkan persoalan tersebut.

Seiring dengan kemajuan teknologi informasi, jangkauan pasar pasar yang selama ini dijalankan dengan cara konvensional ini dijalankan dengan cara konvensional<br>yang terbatas oleh jarak, waktu dan biaya pemasaran, dapat ditingkatkan<br>dan dimaksimalkan. Maka dari itu, dan dimaksimalkan. Maka dari itu diperlukan bantuan dari Informasi Geografis (SIG) untuk pemecahan masalah dalam perluasan pemasaran. Nantinya, hasil dari penelitian dapat digunakan sebagai sistem pendukung keputusan pada bidang marketing jamu tradisional LM3 AL-QOMAR. Sistem hal

Dengan paparan latar belakang seperti di atas, penulis tertarik untuk Dengan paparan latar belakang<br>seperti di atas, penulis tertarik untuk<br>meneliti dan memanfaatkan aplikasi Sistem Informasi Geografis (SIG) berbasis internet ataupun desktop sebagai sarana dalam membuat rancangan pemetaan pemetaan pemasaran guna mengoptimalkan penjualan. penjualan.

#### **METODE PENELITIAN**

#### **A. Pendekatan dan Jenis Penelitian**

#### **1. Pendekatan Penelitian**

Pada penelitian ini penulis menggunakan pendekatan kualitatif. Di mana data yang diperoleh adalah dari hasil pengamatan, wawancara, dokumentasi, analisis, catatan lapangan, disusun pe peneliti di lokasi penelitian, bukan dalam bentuk angka-angka. Peneliti melakukan analisis data dengan memperbanyak informasi, mencari hubungannya, membandingkan, dan menemukan hasil atas dasar data sebenar (bukan dalam bentuk angka). Hasil analisis data berupa pemaparan yang berkenaan dengan situasi yang diteliti dan disaji disajikan dalam bentuk uraian narasi. angka. Peneliti melakukan<br>s data dengan memperbanyak<br>asi, mencari hubungannya,<br>andingkan, dan menemukan<br>atas dasar data sebenarnya

Pemaparan data tersebut umumnya adalah menjawab dari pertanyaan dalam rumusan masalah yang ditetapkan. Selain itu penelitian ini juga diawali mulai dari lapangan yaitu fakta empiris. Peneliti terjun langsung ke lapangan, mempelajari suatu proses penemuan yang terjadi secara alami dengan mencatat, menganalisis dan melaporkan serta

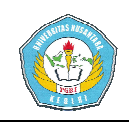

menarik kesimpulan dari proses berlangsungnya penelitian tersebut. Hasil temuan penelitian dari lapangan dalam bentuk konsep, prinsip, teori dikembangkan bukan dari teori yang telah ada. Penelitian kualitatif menggunakan proses induktif artinya dari data yang terpisah-pisah namun saling berkaitan erat. i yang telah ada. Penelitian<br>
i menggunakan proses<br>
artinya dari data yang<br>
pisah namun saling<br>
nerat.<br>
ilis menggunakan<br>
an kualitatif karena data-

Penulis menggunakan pendekatan kualitatif karena data data terlebih dahulu diolah untuk mendapatkan gambaran yang jelas mengenai cara mengembangkan daerah pemasaran secara mengenai cara mengembangkan<br>daerah pemasaran secara<br>konvensional oleh PJ Al-qomar, kemudian penulis akan menganalisa apa saja permasalahan yang muncul atas cara mengembangkan daerah pemasaran konvensional tersebut. Sehingga permasalahan bisa dipecahkan dengan Aplikasi SIG Untuk Menentukan Daerah Pemasaran Jamu Tradisional Al-Qomar. Sebagaimana menurut Charles Raign yang dikutip oleh W. Lawrence Neuman dalam bukunya *Social Reserch Methods* : penerapan

*Qualitative and Quantitave Approaches*, mendefinisikan penelitian kualitatif *Qualitative methods, by contrast, are best understood as data enhancers.*  sebagai

When data are enchanced, it is *possible to see key aspect aspects of cases more clearly* ( W. Lawrence Neuman, 2003).

### **2. Jenis Penelitian**

Berdasarka Berdasarkan tujuan penelitian, maka penelitian ini merupakan penelitian deskriptif. Penelitian deskriptif merupakan penelitian yang ditujukan untuk eksplorasi dan klarifikasi mengenai suatu fenomena atau kenyataan sosial dengan jalan mendeskripsikan sejumlah variabe variabel yang berkenaan dengan masalah dan unit yang diteliti (Sanafiah Faisal: 1999).

Menurut Kountour, penelitian deskriptif adalah jenis penelitian yang memberikan gambaran atau uraian atas suatu keadaan sejelas mungkin tanpa ada terhadap objek yang diteliti (Ronny Kountour: 2004). perlakuan

Adapun jenis penelitan ini adalah penelitian studi kasus. "Penelitian studi kasus adalah suatu penelitian yang dilakukan secara intensif, terinci dan mendalam terhadap suatu organisasi, lembaga atau gejala tertentu" ( Arikunto: 2002). : Suharsimi

Studi kasus atau penelitian kasus adalah penelitian tentang status subjek penelitian yang berkenaan

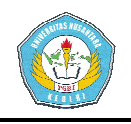

dengan suatu fase spesifik atau khas dari keseluruhan personalitas.

Subjek penelitian dapat berupa individu, kelompok, lembaga maupun masyarakat. Tujuan studi kasus adalah untuk memberikan gambaran secara mendetail tentang latar belakang, karakter-karakter yang khas dari kasus, ataupun status dari kelompok, karakter-karakter yang khas dari<br>kasus, ataupun status dari kelompok,<br>yang kemudian dari sifat-sifat khas di atas akan dijadikan suatu hal yang bersifat umum. sifat-sifat serta

Penelitian deskriptif kualitatif dengan pendekatan studi kasus ( ngan *case study*) yaitu penelitian yang dilakukan secara intensif, terinci dan mendalam terhadap suatu organisasi, lembaga atau gejala tertentu.

Ditinjau dari wilayahnya, maka penelitian kasus hanya meliputi daerah atau subjek yang sempit, akan tetapi ditinjau dari sifat penelitian, penelitian kasus lebih mendalam da dan objeknya adalah PJ. Al Al-Qomar yang berkedudukan di Desa Pakuncen, Kecamatan Patianrowo, Nganjuk.

Menurut Arief Furchan Furchan dalam bukunya *Pengantar Penelitian dalam Pendidikan* sebagai berikut:

Dalam penelitian studi kasus yang ditekankan adalah pemahaman tentang mengapa subjek tersebut melakukan demikian dan bagaimana

perilaku berubah ketika subjek tersebut meberi terhadap lingkungan lingkungan dengan menemukan *variable* penting dalam sejarah perkembangan perkembangan subjek tersebut (Furchan, 1992). tanggapan

Penelitian ini peneliti berusaha memahami kendala dan permasalahan pemasaran secara konvensional. Sehingga permasalahan dipecahkan dengan penerapan Aplikasi SIG Untuk Menentukan Daerah Pemasaran Jamu Tradisional Al-Qomar. ahan pemasaran secara<br>onal. Sehingga<br>ahan tersebut bisa

### **ANALISA DAN DESAIN SISTEM**

### **A. Analisa Sistem**

# **1. Tinjauan Umum Sistem Pemasaran Perusahaan**

Selama ini usaha tradisional yang dijalankan LM3 AL-QOMAR dalam hal pemasaran dengan cara konvensional yaitu dengan sistem konsinyasi (titip jual) ke toko-toko atau kios sebagai jalur distribusi karyawan sales Agus Salim Salim). Sistem pemasaran ini dilakukan secara rutin dan terus menerus, sehingga lahan wilayah pemasaran hanya bertambah sedikit demi sedikit. maksimalnya untuk pemasaran terbatasnya jarak jamu Wawancara dengan Kurang perluasan wilayah ini disebakan tempuh, serta

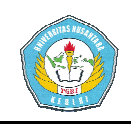

waktu dan tenaga marketing yang selama ini beroperasi, yakni hanya terbatas di wilayah karesidenan Kediri dan sekitarnya. Nganjuk,

2. Sistem Lama (Current System)

Berikut ini sistem lama yang digunakan :

- a. Sebelum Sistem Informasi Geografis ini dibuat, pendistribusian pemasaran produk jamu dilakukan secara manual dengan menitipkan produk dari toko ke toko.
- b. Pendataan identitas toko distributor atau pengecer meliputi nama, alamat lokasi, nomor *handphone*, dan data lainnya dilakukan dengan cara mencatat secara manual di buku pegangan sales. 48
- c. Pembagian wilayah pemasaran antar pegawai marketing dilakukan secara spontan dan kurang teratur mengenai batasan wilayahnya.

Secara sederhana mengenai pola sistem pemasaran khususnya menetukan daerah pemasaran baru Jamu Tradisional AL-QOMAR

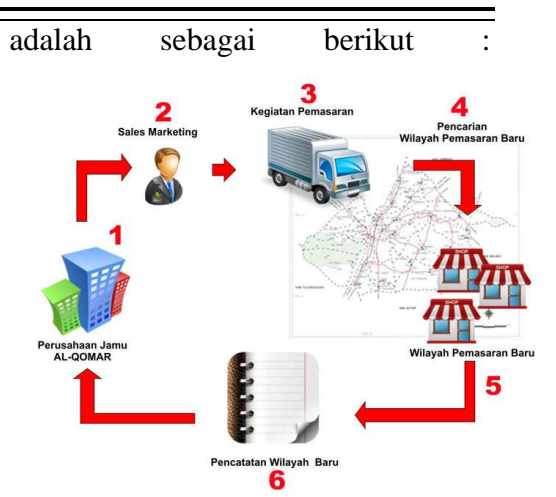

*Gambar 4.1 Gambaran penentuan daerah pemasaran s sistem lama*  Berikut ini alur proses penentuan daerah pemasaran sistem lama sebagaimana gambar 4.1 :

- a. Perusahaan memproduksi jamu tradisional AL AL-QOMAR.
- b. Pegawai sales melakukan kegiatan pemasaran dengan cara menitipkan ke pengecer. toko-toko
- c. Berhubung kegiatan kegiatan pemasaran dengan menitipkan di toko toko-toko ini dilakukan maka wilayah pemasaran semakin lama semakin berkurang dan dibutuhkan wilayah pemasaran baru. Pegawai sales kembali melakukan kegiatan pemasaran sekaligus mencari wilayah baru untuk pemasaran tersebut. berulang-ulang
- d. Pegawai sales mencatat secara manual data wilayah pemasaran baru sebagai dasar kegiatan pemasaran berikutnya.

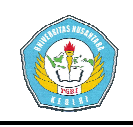

#### **Kelemahan Sistem Lama**

- a. Kegiatan pencarian daerah pemasaran baru dilakukan dengan spontan sehingga belum ada kepastian lokasi pemasaran baru yang akan dituju. wilayah
- b. Kurang efektif dalam hal waktu dan biaya bila kegiatan pencarian daerah pemasaran baru dilakukan dengan cara terjun langsung ke lapangan, mengingat jarak yang akan ditempuh semakin jauh sehingga membutuhkan bahan bakar semakin banyak, bila lokasi yang dituju belum pasti.
- c. Data yang digunakan sebagai dasar kegiatan pemasaran berikutnya berupa catatan manual pada buku pegangan sales, yang selalu dibawa saat melakukan kegiatan pemasaran dalam jangka waktu yang lama beres atau hilang saat perjalanan. kar semakin banyak, bila lokasi<br>ng dituju belum pasti.<br>ata yang digunakan sebagai<br>sar kegiatan pemasaran<br>rikutnya berupa catatan manual<br>da buku pegangan sales, yang<br>lalu dibawa saat melakukan<br>giatan pemasaran dalam jangka<br>

#### **Hasil Analisis**

Setelah memahami dan manganalisis serta mengidentifikasi permasalahan di atas maka dapat disimpulkan bahwa sistem pengembangan daerah pemasaran LM3 AL-QOMAR perlu adanya<br>media informasi digital yang dapat media informasi digital yang da mengolah dan menyimpan semua informasi letak lokasi calon daerah pemasaran baru, guna diteruskan ke

sales sebagai panduan saat melakukan kegiatan pemasaran.

#### **3. Analisis Sistem Baru**

Fungsi utama Aplikasi SIG untuk menentukan daerah pemasaran adalah :

- a. Memudahkan pengguna dalam menentukan lokasi daerah pemasaran baru dengan mengacu pada pertimbangan efektif dan efisien dari segi waktu dan biaya.
- b. Mampu mencatat dan menyimpan data spatial titik lokasi maupun data atribut yang terkait dengan wilayah pemasar pemasaran, dan dapat diakses kembali saat dibutuhkan.
- c. Informasi yang diberikan sistem ini mencakup jarak tempuh, titik lokasi, wilayah lokasi.

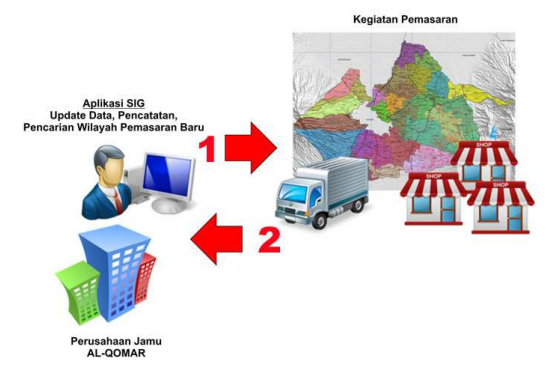

# *Gambar 4.2 Gambaran penentuan daerah pemasaran sistem baru*

Berikut ini alur proses penentuan daerah pemasaran sistem baru sebagaimana gambar 4.2 :

1. Perusahaan memproduksi jamu tradisional AL AL-QOMAR.

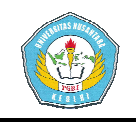

Manajer pemasaran menggunakan aplikasi SIG untuk mengupdate data dan mencari daerah pemasaran baru, data lokasi daerah pemasaran baru diserahkan p pegawai sales untuk menuju ke daerah pemasaran baru dengan panduan data *print out* dari hasil olahan aplikasi SIG. ju ke daerah<br>udengan panduan<br>dari hasil olahan<br>memahami<br>da pembahasan<br>bab ini akan

Setelah memahami permasalahan pada pembahasan sebelumnya pada bab ini dibahas mengenai perancangan dan pembuatan sistem. Setelah tahapan awal yaitu studi literatur, wawancara, survei dan pengambilan data maka proses selanjutnya dimulai dengan pengolahan data awal, memasukkan data ke dalam MapInfo. Data spasial dan atribut akan dihubungkan dan dilakukan analisa untuk pengembangan wilayah pemasaran Jamu Tradisioanal AL-QOMAR.

## **B. Perancangan Sistem Aplikasi**

Metode analisa yang digunakan untuk membuat aplikasi SIG menentukan daerah pemasaran pemasaran jamu tradisional AL-QOMAR QOMAR ini adalah dengan metoda *overlay*/tumpang susun terhadap object spasial serta analisa tabular yaitu berdasarkan data yang telah didapatkan dari hasil survei dan wawancara. Jenis data dalam penelitian

ini adalah data primer dan data sekunder. Data primer didapatkan dari hasil wawancara. Wawancara dilakukan untuk mendapatkan informasi dari pihak manajemen LM3. AL-QOMAR bagian pemasaran khusunya Koordinator sales lapangan Bpk. Agus Salim, beserta manajemen lain yang masih terkait.

### **1. Sumber Data**

Sumber data yang telah dikumpulkan sebagai bagian dari komponen SIG dalam rancangan sistem ini antara lain Peta jawa timur beserta wilayah kabupaten, kota, kecamatan dan desa. Data lokasi agen distributor jamu tradisional AL AL-QOMAR.

## **2. Spesifikasi Aplikasi**

Kebutuhan sistem yang mendukung dalam penelitian ini adalah menggunakan hardware dan software sebagai berikut :

- *Hardware*: Intel Core 2 Duo, Ram/Memory 2 GB, Hardisk 320 GB, LCD Monitor, atau spek yang lebih tinggi.
- *Software*: Windows 7, Microsoft Excell, MapInfo, Map Basic, Visual Basic.
- GPS *Gadget* , Jaringan internet (opsional).
- **3. Arsitektur Sistem**

#### Universitas Nusantara PGRI Kediri Artikel Skripsi

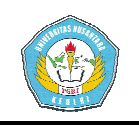

Setelah kebutuhan sistem meliputi hardware dan software terpenuhi kemudian melakukan konfigurasi sistem pengolahan data awal, proses digitasi dalam MapInfo, dan melakukan analisa spasial dan atribut di dalam *software* MapInfo lalu memvisualisasikannya kedalam interface Visual Basic teknologi OLE Sistem Control fitur yang telah disediakan aplikasi Visual Basic. Di bawah ini adalah blok diagram Arsitektur dari aplikasi SIG untuk menentukan daerah pemasaran jamu tradisional AL-QOMAR. melalui

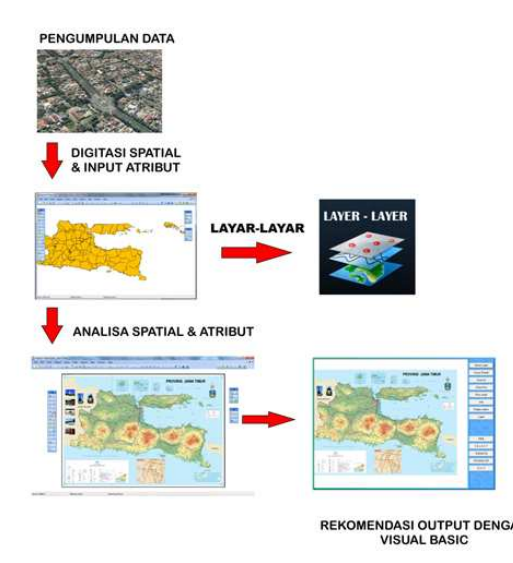

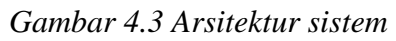

#### **a. Flowchart**

Pada perancangan sistem aplikasi SIG ini, *interface* yang tampil sebenarnya terdiri dari gabungan beberapa aplikasi yang bersinergi dan bekerja dalam koridor sistem operasi Windows. Aplikasi-aplikasi tersebut adalah

**Exhibitar Sistem**<br> **Alexandrian** sistem MapInfo, Map Basic dan Visual<br>
accound an software Basic. Dengan adapta sistem pengolahan data<br> **Alexandrian** mengolahan data<br> **Alexandrian** of digitals and the sebelumnya sistem p Basic. Dengan adanya sistem OLE Control sebagaimana yang dijelaskan pada bab sebelumnya maka antar aplikasi dengan basis sistem operasi Windows bisa saling berinteraksi. pembuatan aplikasi yang akan dilakukan dengan meng menggunakan software Visual Basic 6.0 dan MapInfo versi 12.5 dengan DDE MapBasic. Untuk keperluan itu, didalam program Visual Basic akan diletakkan MapBasic.def sebagai modul. Dari modul MapBasic.def ini perintah sekitar menu akan dishare dari sana. Dalam perintah-

Berikut ini flow chart untuk aplikasi SIG :

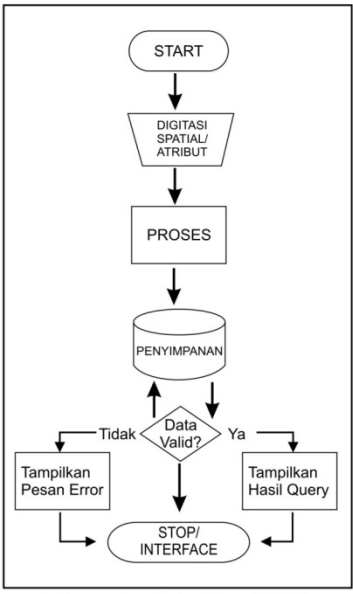

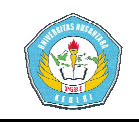

Salah satu alasan menggunakan bahasa pemrograman lain adalah dengan menggunakan teknik OLE ( *object linking and embedding* ) dan DDE (*dynamic data exchange* ) dapat menambah fungsi aplikasi SIG.

DDE adalah *communication* method untuk OS (*Operating System* yang berisi passing data antara proses dan mensinkronkan *events*. DDE menggunakan *memory* untuk mengubah data antara aplikasi dan *protocol* untuk mensinkronkan *passing of data*. Jika ada dua aplikasi windows yang mendukung DDE, aplikasi dapat mengubah instruksi dan data. *interprocess*  ) Windows *shared* 

Dalam komunikasi DDE kedua aplikasi harus *running*. Satu aplikasi memulainya dengan mengkonversi dan bergantung pada *client* dan aplikasi destinasi. Aplikasi yang lain menerima komunikasi yang disebut dengan server atau *source application* .

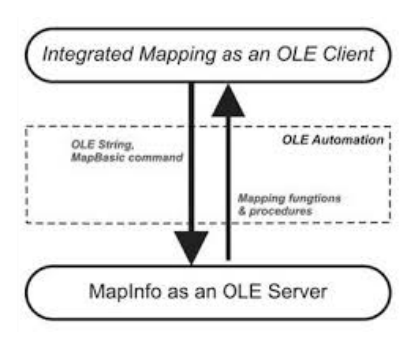

*Gambar 4.5 Diagram Case OLE dan MapInfo*

Ketika MapBasic berfungsi sebagai *client* dalam konversi DDE, perintah pada tabel berikut akan digunakan:

- **- DDEInitiate** *conversation* DDEREquest\$ *Request Information from the server application application.*  : *Opens a*
- **- DDEPok** e : *Send information to the server application*
- **- DDEExecute** : *Instruct the server application to perform an action*
- **- DDETerminate** : *Close an open DDE Conversation*
- **- DDETerminate All** : *Close all open DDE Conversation*

Ketika bagian *client* memulai konversi, maka harus ditentukan:

- Nama aplikasi *source* yang akan dikonversikan
- Subjek konversi / topik konversi

Satu kali link komunikasi dibangun dengan perintah DDEInitiated, nama item mengidentifikasi data *involved* di dalam konversi. Perintah DDEInitiate membutuhkan dua parameter, nama aplikasi dan nama topik. Ketika *initiated*

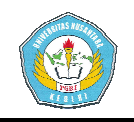

konversi DDE nama item akan digunakan untuk mengidentifikasi n tugas yang diberikan.

Sedangkan menandakan subjek dari konversi DDE dan biasanya data unit yang berarti aplikasi *source* . Sebagai contoh, Microsoft Excel menghasilkan nama file berakhiran .XLS sedangkan Word untuk Windows menghasilkan nama file berakhiran .DOC atau .DOCX. **Topic**

Ketika *initiate* dengan MapInfo, nama topik dari sistem menghasilkan nama eksekusi program mapbasic(\*.MBX). dikonversi

Dan item akan mengidentifikasi pasangan data selama *pass* dan selama konversi DDE. Sebagai contoh, Excel menyaratkan referensi sel, seperti R1C1.

### **b. Diagram Context**

Diagram konteks merupakan merupakan tingkatan tertinggi dalam diagram aliran data dan hanya memuat satu proses, menunjukkan sistem secara keseluruhan.

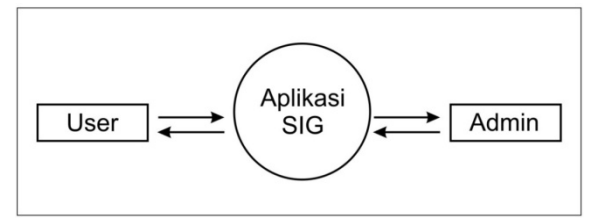

*aplikasi SIG*

- 1. *User* mengakses antar muka aplikasi SIG dengan menggunakan tombol navigasi yang telah disediakan.
- 2. Aplikasi SIG memproses dan menampilkan data Query sesuai yang dikehendaki user berdasarkan tombol navigasi yang dipilih.
- EXERED UNIVER THE UNIVER SIGNAL EXERENCIAS TRANSFER (Sebagai Pagaram Konteks aplikasi SIG dengan source. Sebagai Pagaram and aplikasi SIG dengan source. Sebagai Pagaram menggunakan tombol navigas osoft Excel yang telah dis 3. Admin bertugas mengupdate data spasial maupun data atribut yang ada pada aplikasi SIG. Hal ini untuk menyesuaikan antara data yang tersimpan pada aplikasi dan data yang sesungguhnya di lapangan, seperti perubahan nama jalan, penambahan alamat dan lain seba sebagainya.

### **c. Data Flow Diagram (DFD)**

DFD menggambarkan komponen-komponen sebuah sistem komponen sistem, dari mana asal dan tujuan data serta bagaimana data disimpan dan ditampilkan. Data Flow Diagram atau DFD memiliki kedalaman rincian ali aliran data yang disebut dengan level, aliran data awal disepakati komponen aliran-aliran data

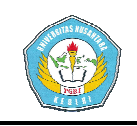

sebagai DFD level 0, sedangkan sub aliran data yang lebih rinci sebagai level 1 dan seterusnya. Berikut ini DFD alir data Sistem Informasi Geografis untukmenentukan daerah pemasaran jamu tradisional AL-QOMAR :

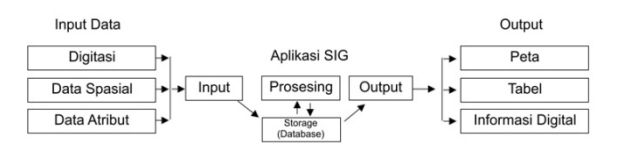

# *Gambar 4.7 Data Flow Diagram level 0*

- 1. Admin melakukan input data atribut dan data spasial.
	- Data atribut adalah data *non spatial*, data atribut merupakan data pelengkap atau keterangan dari data spatial misalnya nama wilayah provinsi, provinsi, luas wilayah provinsi, nama jalan, nama sungai dan lain sebagainya.
	- Data *Spatial* adalah data dalam bentuk grafis yang menunjukkan keruangan atau yang menggambarkan ruang atau wilayah dalam betuk image gambar peta, hasil scaner peta, foto satelit dan lain sebagainya.
- 2. *Digitezer* atau proses digitasi adalah pemindahan dari data /

gambar manual menjadi data digital dalam bentuk layar layarlayar yang berisi image format raster dan garis poligon dalam format *vector vector.*

- 3. Selanjutnya data hasil digitasi akan diolah di aplikasi SIG, dalam penelitian ini menggunakan aplikasi Sistem Informasi Geografis MapInfo. Data yang diolah pada aplikasi SIG baik data *spatial* maupun data atribut yang menyertainya akan tersimpan sekaligus p pada aplikasi SIG di mana memiliki sistem penyimpanan database server secara *default* pada sistem operasi windows.
- 4. Hasil olahan data yang tersimpan pada Storage aplikasi SIG dipanggil dengan teknik OLE dan DDE untuk ditampilkan menjadi tampilan *Interface* yang bisa diakses oleh *user.*

### **A. Kesimpulan**

Masalah perluasan wilayah pemasaran Jamu Tradisional QOMAR yang selama ini masih dilakukan secara konvensional, dapat dipermudah dari segi waktu, biaya, dan keakuratan dengan menggunakan aplikasi SIG MapInfo Professional yang dikombinasikan dengan Visual Basic 6,  $AI -$ 

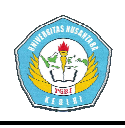

sehingga menghasilkan da data spasial dan atribut yang akurat berupa titik lokasi strategis sebagai bahan pertimbangan pengambilan keputusan untuk menentukan daerah pemasaran.

Hasil akhir berupa aplikasi desktop berekstensi .exe (*executable program* ) yang dapat diinstall secara langs langsung pada komputer. Program ini mampu mempertimbangkan berbagai kriteria seperti jumlah agen, jarak tempat produksi dengan tempat distribusi, hingga profil konsumen guna menentukan daerah pemasaran baru Jamu Tradisional AL-QOMAR.

#### **B. Saran**

Sistem Informasi Geog Geografis (SIG) merupakan teknologi aplikatif yang keberadaannya kadang kurang dimaksimalkan. Dengan adanya penelitian tentang penerapan SIG untuk memetakan daerah pemasaran ini, diharapkan strategi marketing LM3 AL AL-QOMAR akan semakin berkembang dengan memanfaatkan hasil penelitian ini sebagai salah satu pendukung keputusan.

Aplikasi SIG akan memberikan manfaat yang optimal apabila :

- 1. Selain aplikasi SIG itu sendiri juga didukung oleh SDM yang memadai untuk menangani pengoperasian aplikasi tersebut.
- 2. Hubungan kekompakan dan kerjasama antar pesonal sales dalam lingkup

pemasaran baru juga berperan penting untuk tercapainya daerah wilayah pemasaran baru, dikarenakan aplikasi SIG hanya sebatas memberikan data dan tidak akan berpengaruh pada kegiatan penentuan derah pemasaran bila tidak ada tindak lanjut yang dilakukan.

3. Aplikasi SIG merupakan sarana pengumpulan data untuk mendukung pengambil keputusan dalam menentukan daerah pemasaran baru dengan nilai akurasi yang bisa saja berubah tergantun tergantung kondisi sebenarnya di lapangan, sebaiknya dilakukan pembaharuan data secara berkala untuk sinkronisasi.

asilkan data spasial dan koordinasi penentuan daerah kontinasi penentuan daerah berjasaran baru, dikarenakan penintuhan pentintuhan ampakan data isi isi sebenaran baru, dikarenakan penjeram pentintuhan dan dan dala akan be Selain itu, semoga penelitian ini bisa membuka wawasan kita semua tentang SIG yang pemanfaatannya masih belum maksimal. Diharapkan, nantinya penelitian ini akan memunculkan penelitian ini akan memunculkan<br>penelitian-penelitian baru berbasis SIG sehingga dapat menggali dan memaksimalkan potensi sistem informasi geografis ini.

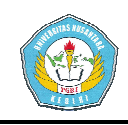

#### **DAFTAR PUSTAKA**

- Arikunto, Suharsimi. 2002. *Penelitian Suatu Pendekatan Praktek* . Jakarta: Rineka Cipta. *Prosedur*
- Aronoff S., 1989. *Geographic Information Systems: A Management Perspective* . WDL Publ., Ottawa, Canada.
- Badan Bahasa. 1998. *Kamus Besar Bahasa Indonesia*. Jakarta: Kementerian Kebudayaan Republik Indonesia.
- Berry, J.K. 1988. Computer-based map *analysis: characterizing proximity and connectivity*. In: Aangeenbrug R T, *analysis: characterizing proximity and*<br> *connectivity*. In: Aangeenbrug R T,<br>
Schiffman Y M (eds.) *International Geographic Information Systems (IGIS) Symposium*, Arlington, Virginia, Vol 2. NASA, Washington DC.
- Bogdan, R.C. & S.K. Biklen. 1982. *Qualitative Research for Education: An introduction to theory and methods.* Boston: Allyn and Bacon.
- Burrough P. & McDonnel A. 1986. *Principles of Geographical Information Systems*. Oxford: Oxford University Press.
- Calkins, H.W. 1983. *A pragmatic approach to geographic informat information system design*. In: Peuquet D, O'Callaghan J (eds.) *Design and Implementation of Computer-based Geographic Information Systems*. New York: International Geographical Union.
- Bahasa. 2008. KamusBesarBahasa *Indonesia*. Jakarta: Kemdiknas. Departemen Pendidikan Nasional, Pusat
- Faisal, Sanafiah. 1999. *Penelitian Kualitatif, Dasar-dasar dan Aplikasi dasar* . Malang: Yayasan Asih, Asah dan Asuh.
- Furchan, Arief. 1992. *Pengantar Penelitian dalam Pendidikan.*  Surabaya: Usaha Nasional.
- Jogiyanto, HM. 2005. *Analisis dan Desain Sistem Informasi: Pendekatan Terstruktur Teori dan Praktek Aplikasi Bisnis*. Yogyakarta: Andi.
- Kotler, Philip dan Gary Amstrong Amstrong. 2004. Principles of Marketing, 10<sup>th</sup> Edition, Pearson Education Inc. Upper Saddle River, New Jersey.
- Kountour, Ronny. 2004. . *Metode Penelitian Untuk Penulisan Skripsi dan Tesis* . Jakarta: Penerbit PPM.
- **EXERISTAKA** Departemen Pendidikan Nasional, Posat<br> **based 2002.** Prosedar Bahasa 2008. KomusBearPabaca<br> **based Based International Contains State Contains State Properties Contains State Properties (Prosedit Contains Cont** Marble DF, Peuquet D J, Boyle A  $F$ N, Calkins H W, Johnson I. 1983. *Geographic Information Systems and remote sensing.* In: Colwewell R N (ed) *Manual Of Remote Sensin Sensing*. American Society of Photogrammetry, Falls Church Virginia. 81
	- Moleong, Lexy J. 1993. *Metode Penelitian Kualitatif*. Bandung: PT Remaja Rosdakarya.
	- Neuman, W. Lawrence. 2003. *Social Research Methods: Qualitative and Quantitative Approaches* Allyn and Bacon. . Boston:

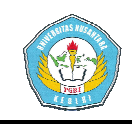

- Pramana, Hengky W. *Inventory Berbasis Access 2003* , Jakarta: Elex Media Komputindo. *Aplikasi*
- Setianingsih, Prin. 2008. *Aplikasi GIS Untuk Penentuan Daerah Promosi Sekolah* , skripsi tidak diterbitkan. Surabaya: Politeknik Elektronika Negeri Surabaya.
- Sugiyono. 2006. *Metode Penelitian Kuantitatif, Kualitatif dan R&D R&D.* Bandung: Alfabeta.
- Salma. 2010. *7 Keunggulan Obat Herbal* . http://majalahkesehatan.com/7 http://majalahkesehatan.com/7 keunggulan-obat-herbal/. Diakses tanggal 17 Desember 2015
- Tomlinson, R.F. 1990. *Information Systems -- a new frontier.* In D. J. Peuquet, & D. F. Marble (editors), Introductory Readings in Geographic Information Systems. London: Taylor & Francis. *Geographic*